# $\begin{array}{c|c} 6 & 1 \\ 6 & 1 \end{array}$

 $GP$ -Pro  $EX$ 

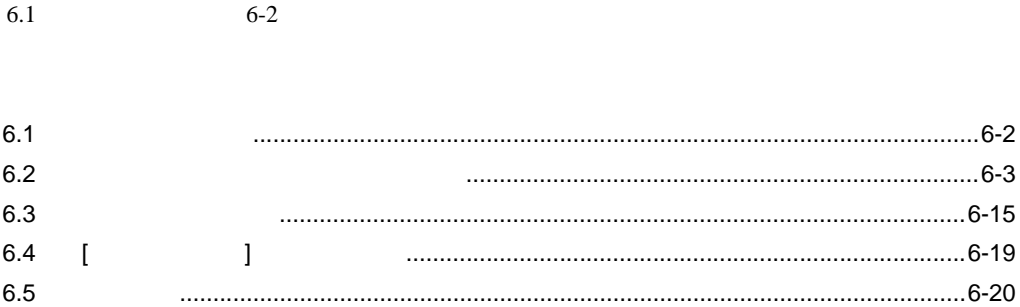

<span id="page-1-0"></span>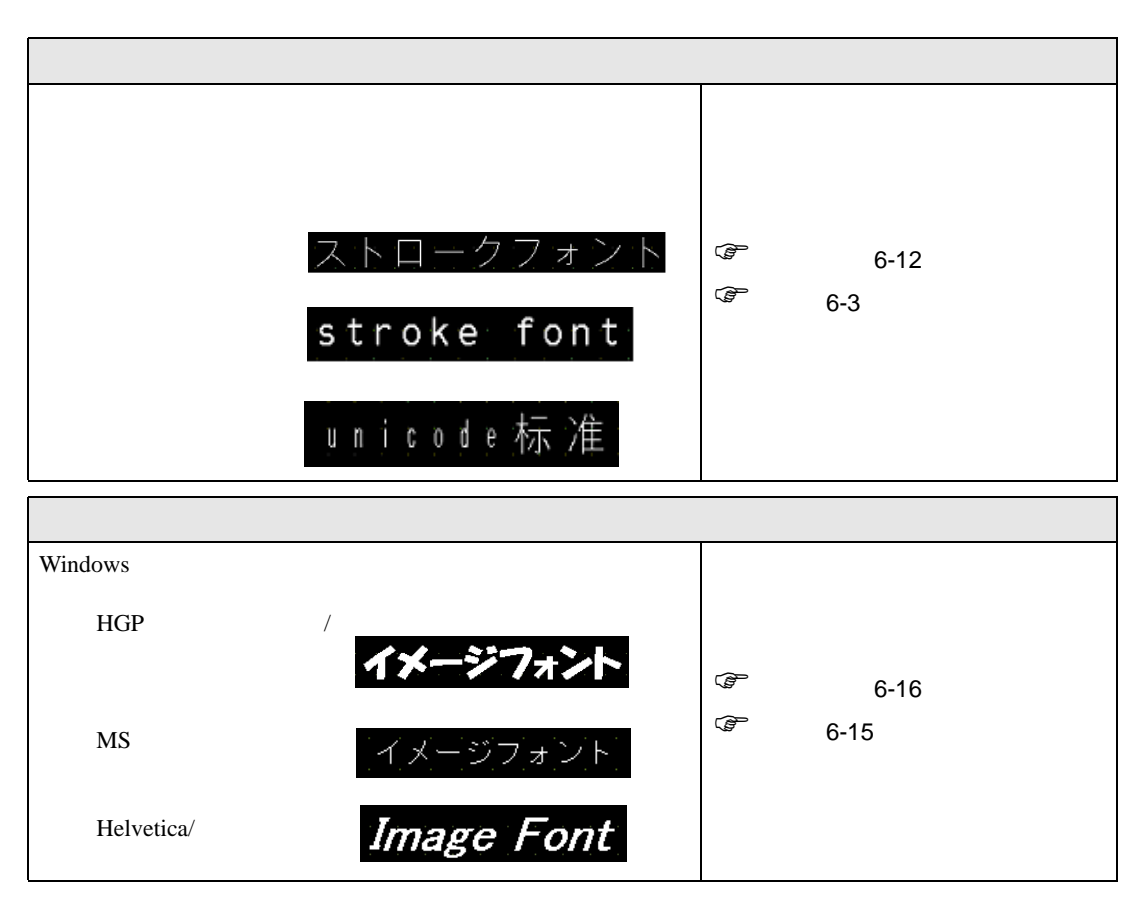

<span id="page-2-1"></span><span id="page-2-0"></span> $6.2.1$ 

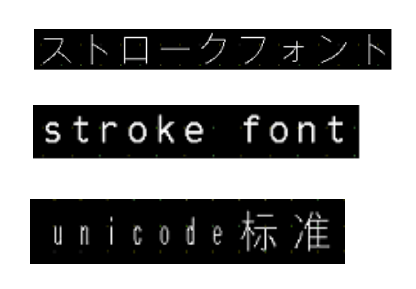

6 127

• **• Little state of the state of the state of the state of the state of the state of the state of the state of the state of the state of the state of the state of the state of the state of the state of the state of the st** 

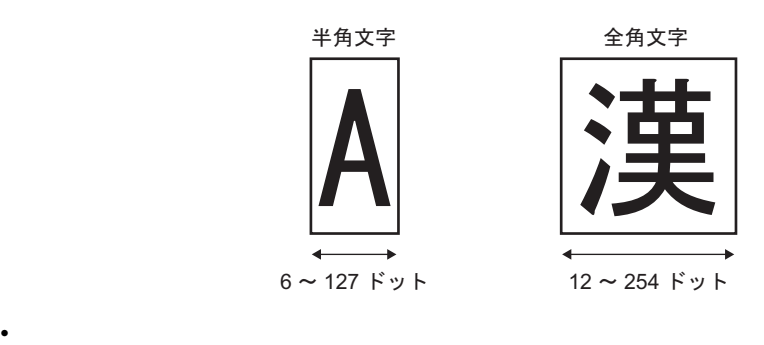

• 小さいサイズの文字もきれいに表示します  $8 \times 16$   $16 \times 16$   $32 \times 32$ イズの文字もきれいに表示します。ただし、拡大 / 縮小は選択式の倍率になります。

• 太文字・影文字に装飾できます

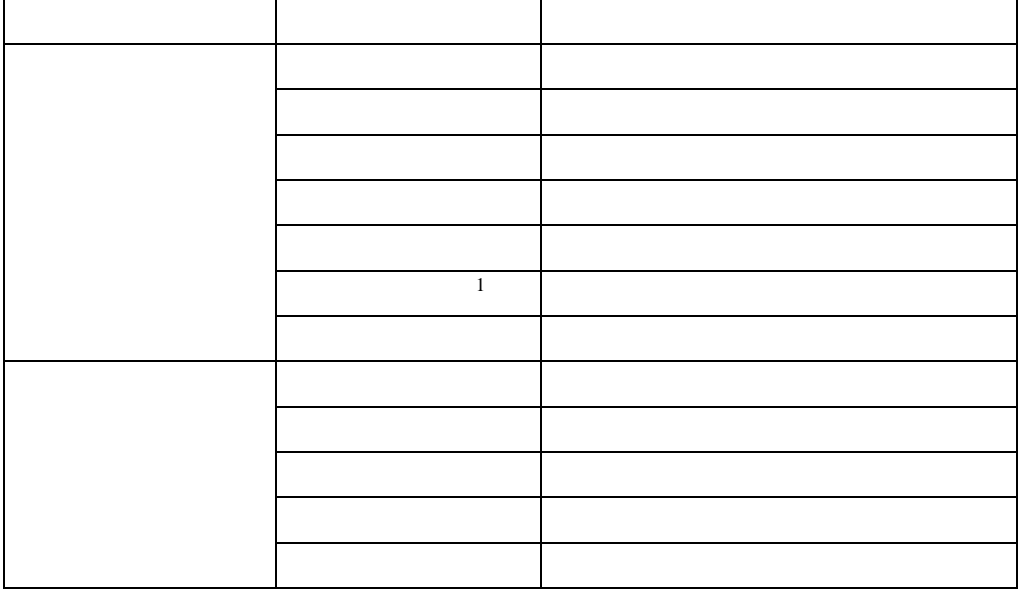

 $1$ 

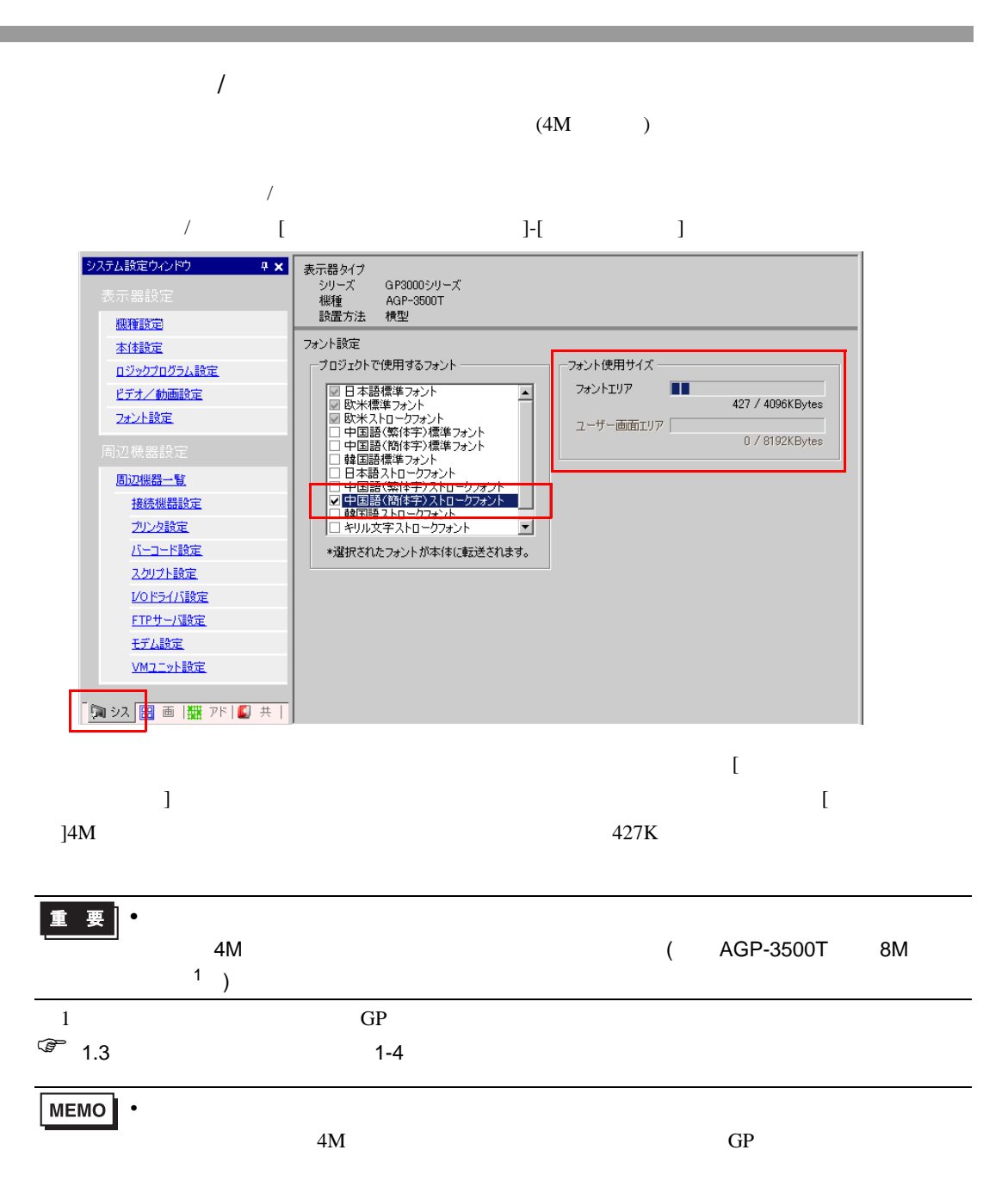

 $(PLC)$  (  $)$ 

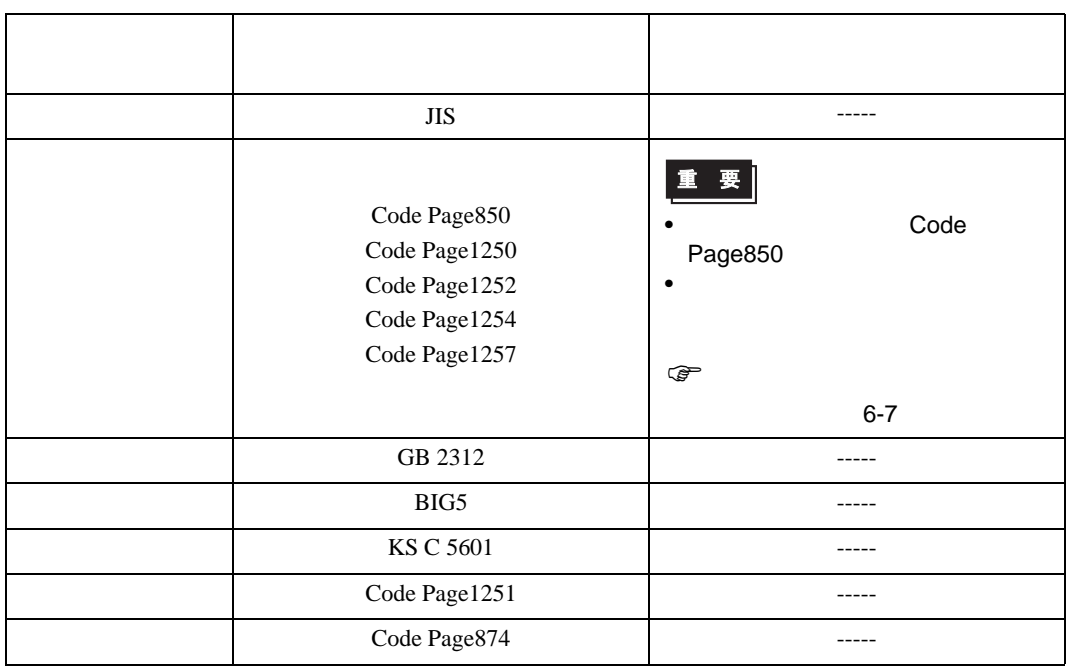

<span id="page-6-0"></span>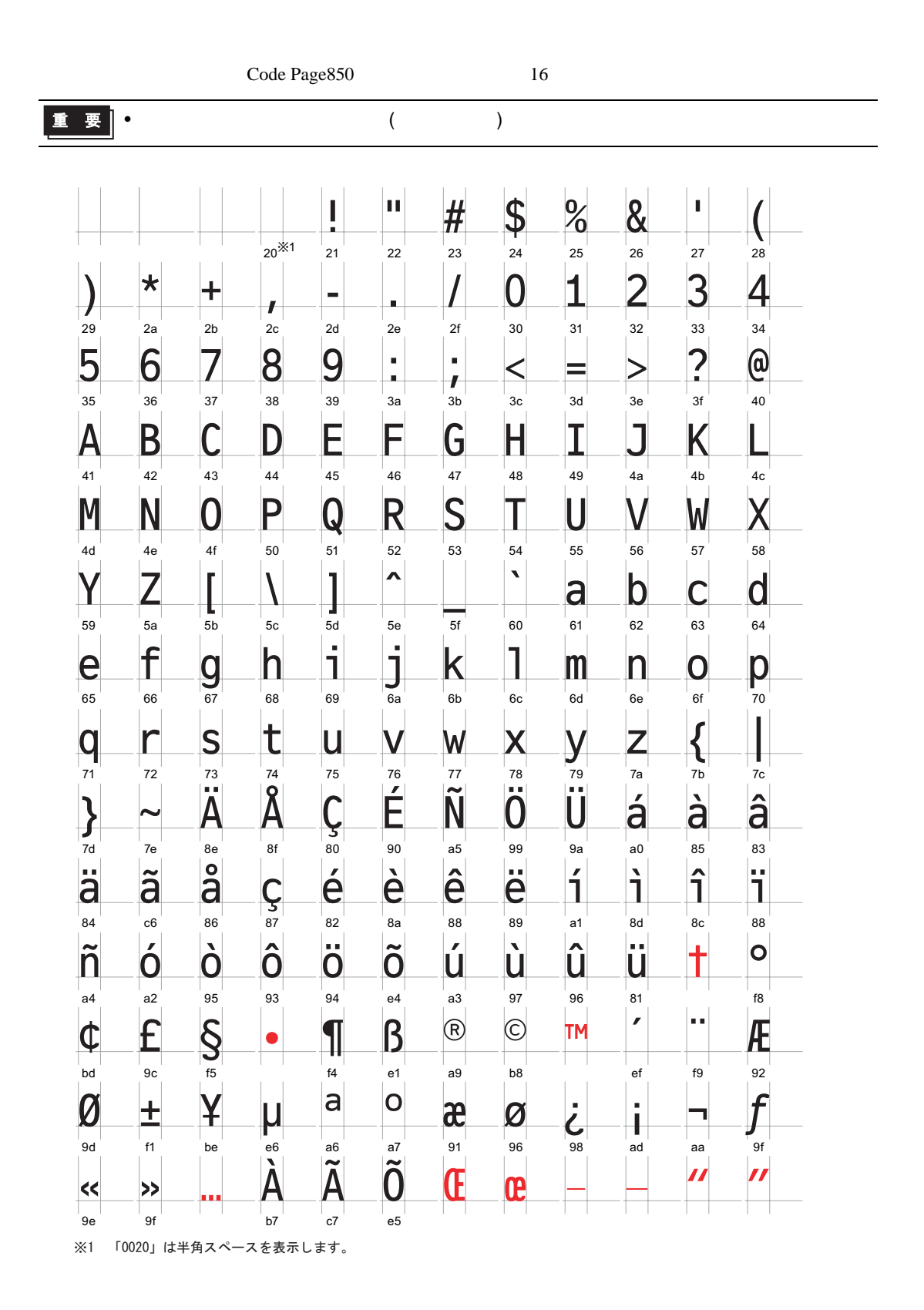

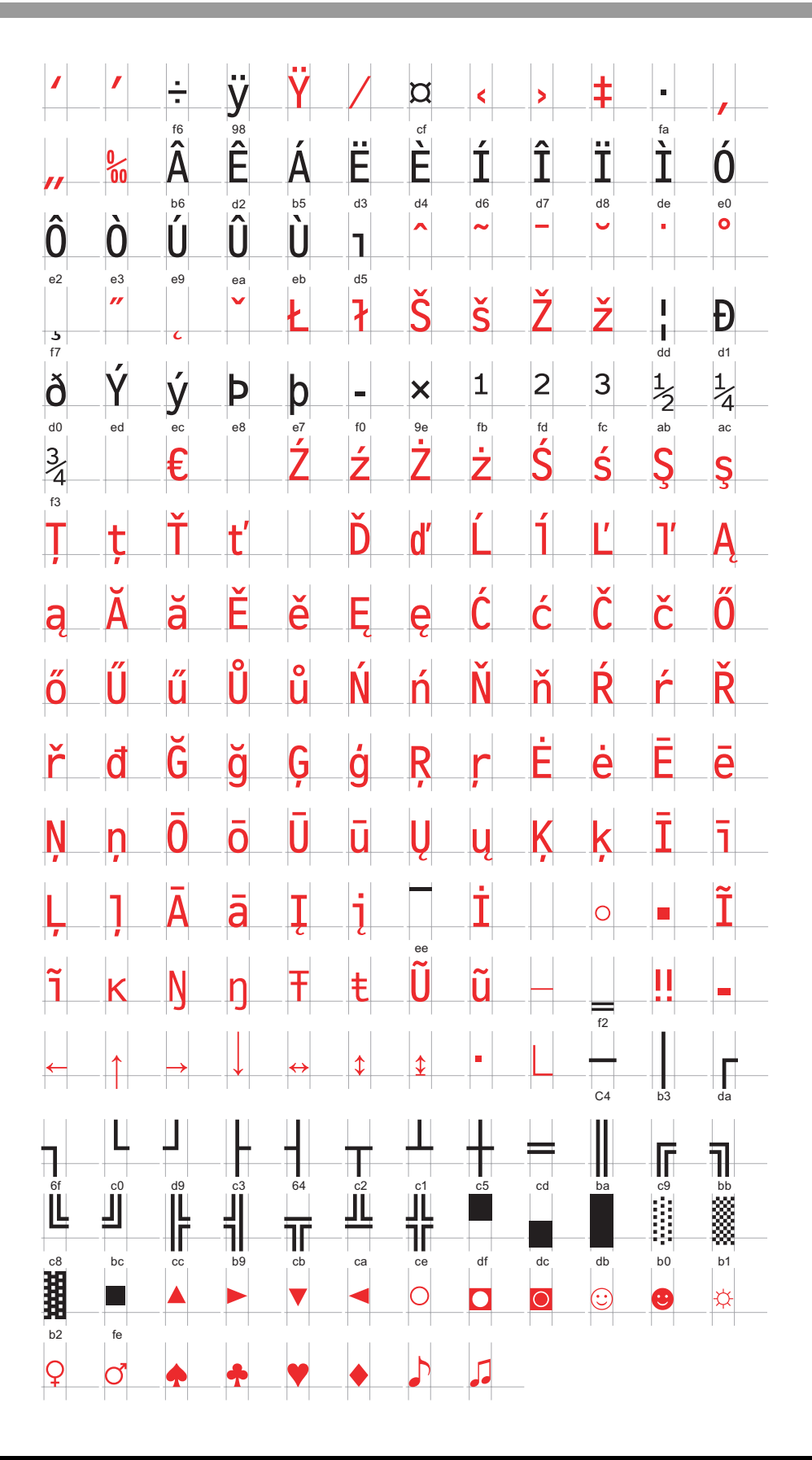

 $\text{Native}\qquad \qquad \text{Unicode}$ 

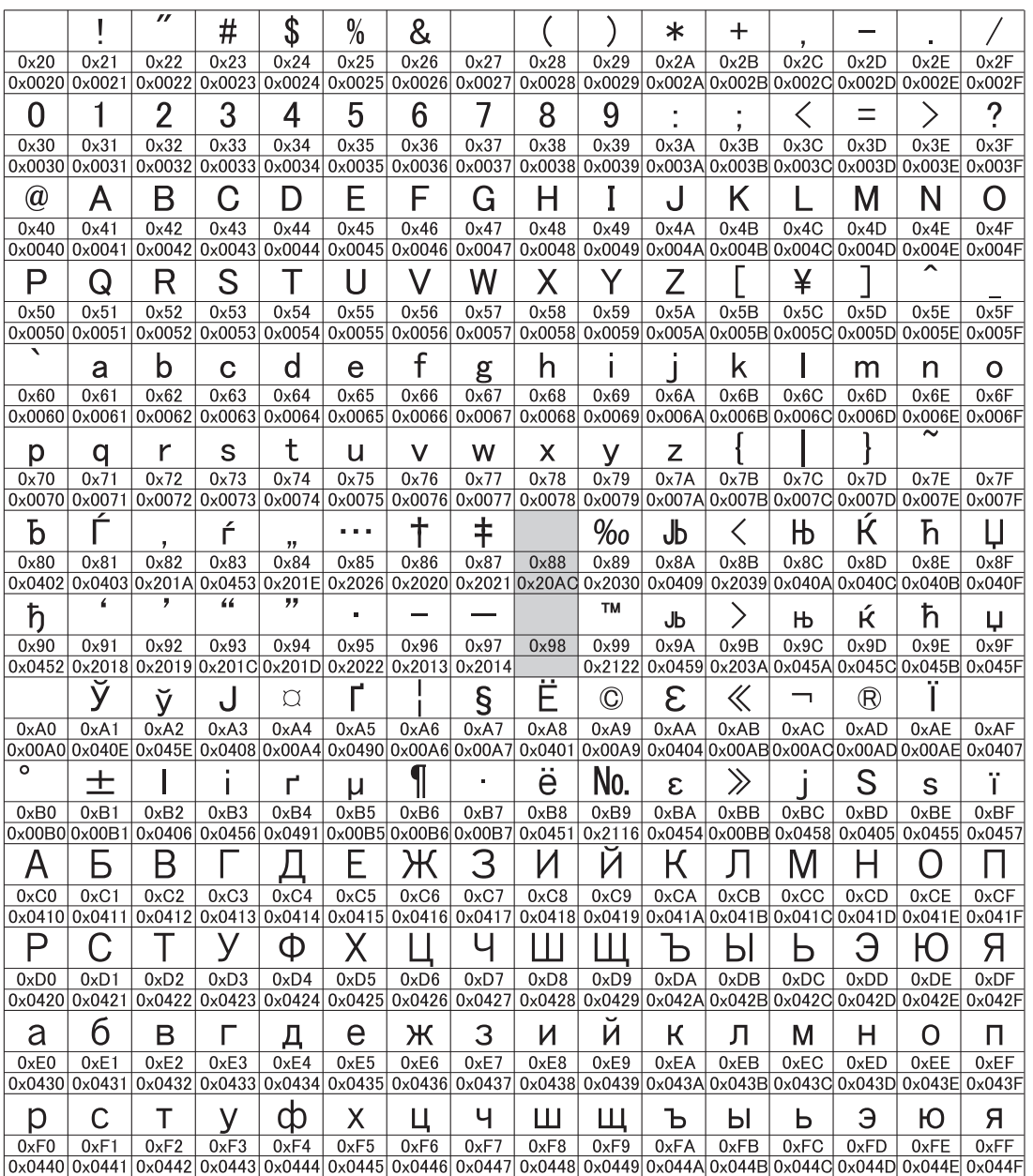

 $\text{Native}\qquad \qquad \text{Unicode}$ 

## • 赤色の文字は、「重ね文字」として使用されるため単独で使用することはできません。

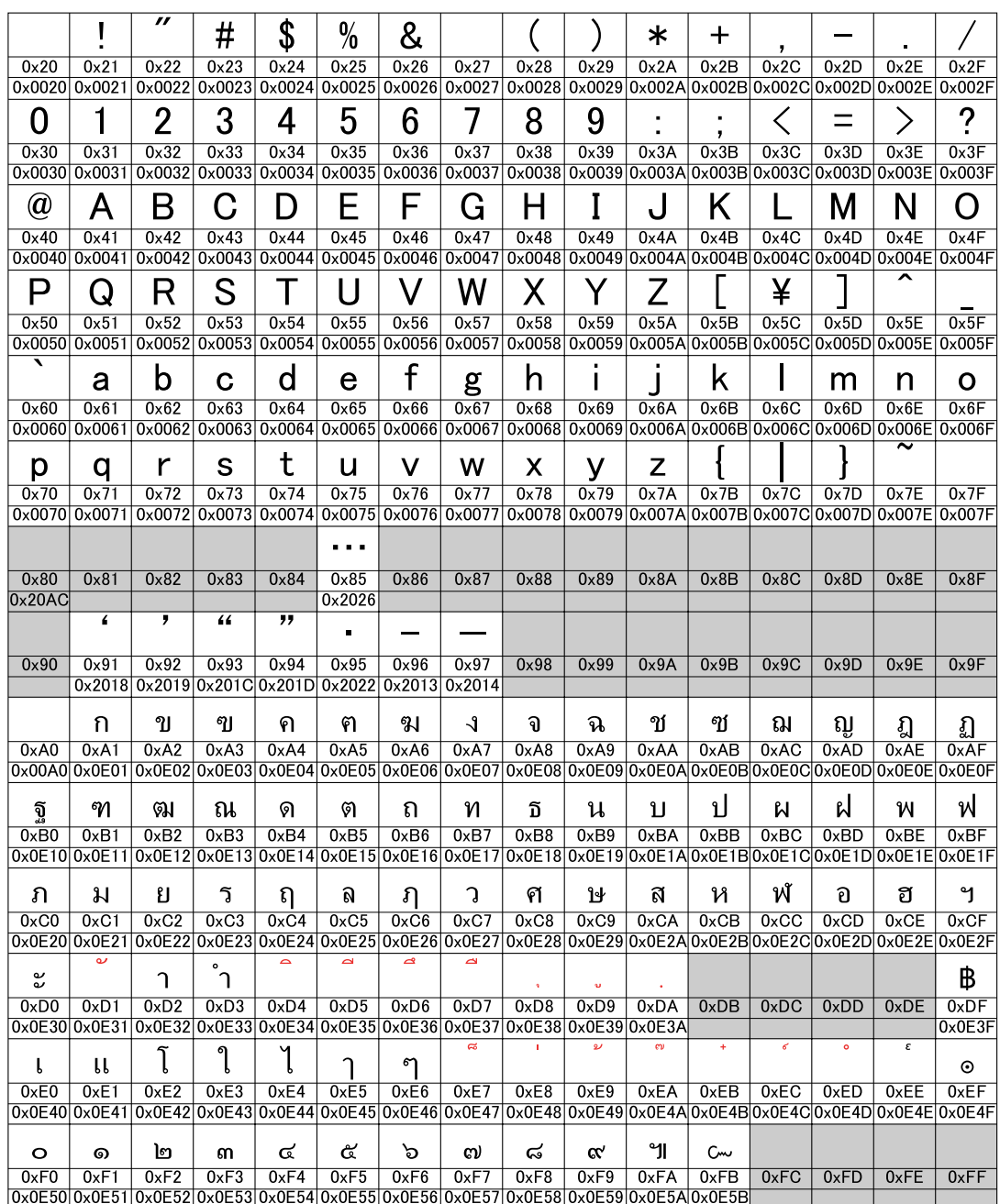

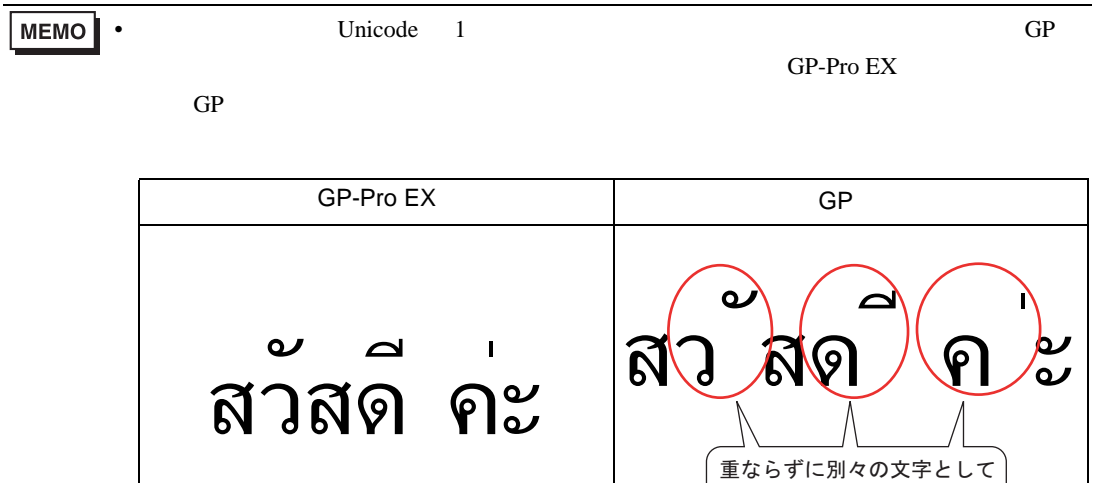

描画されます

• キー部品にタイ語の重ね文字を使用することはできません。

<span id="page-11-0"></span> $6.2.2$ 

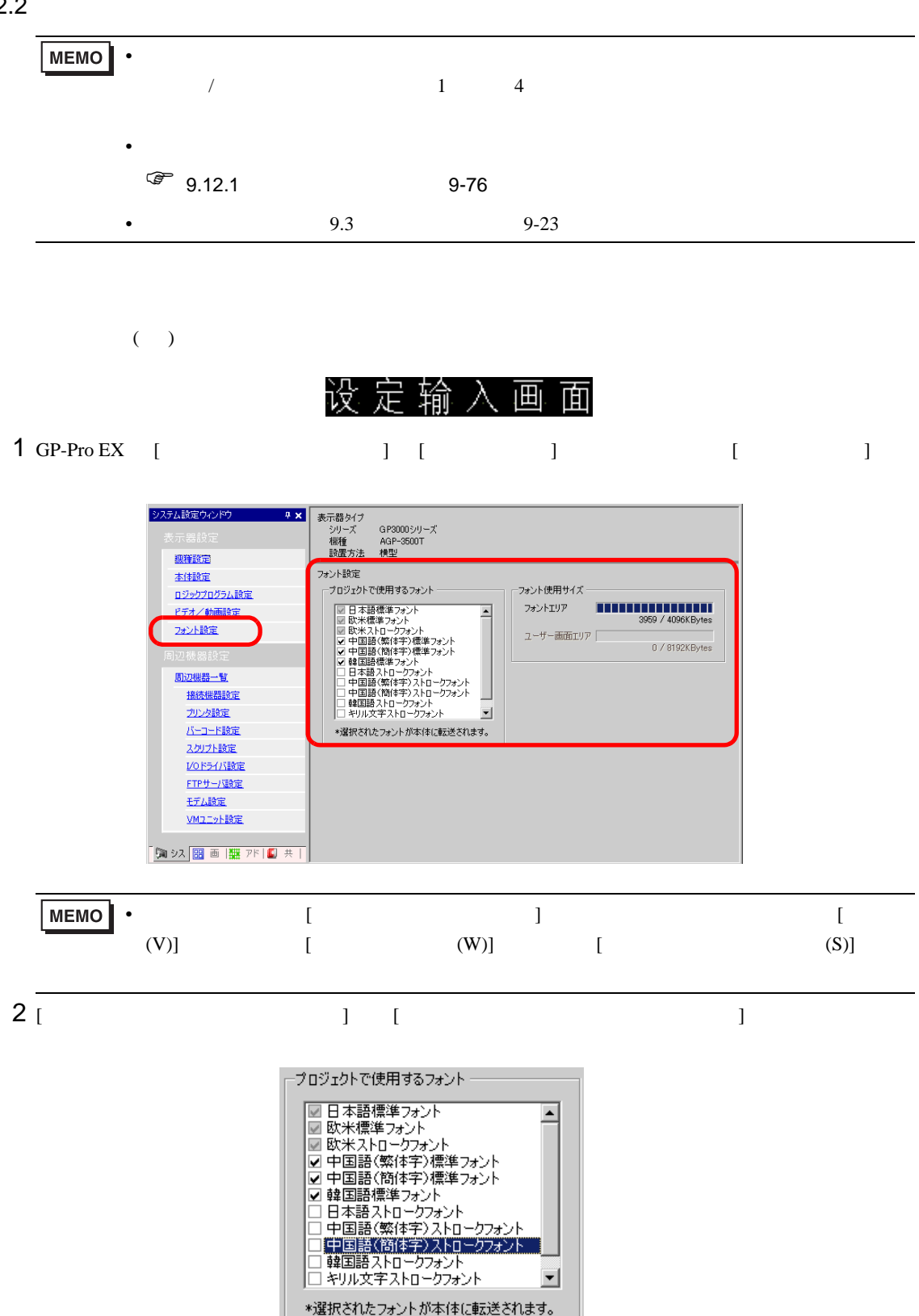

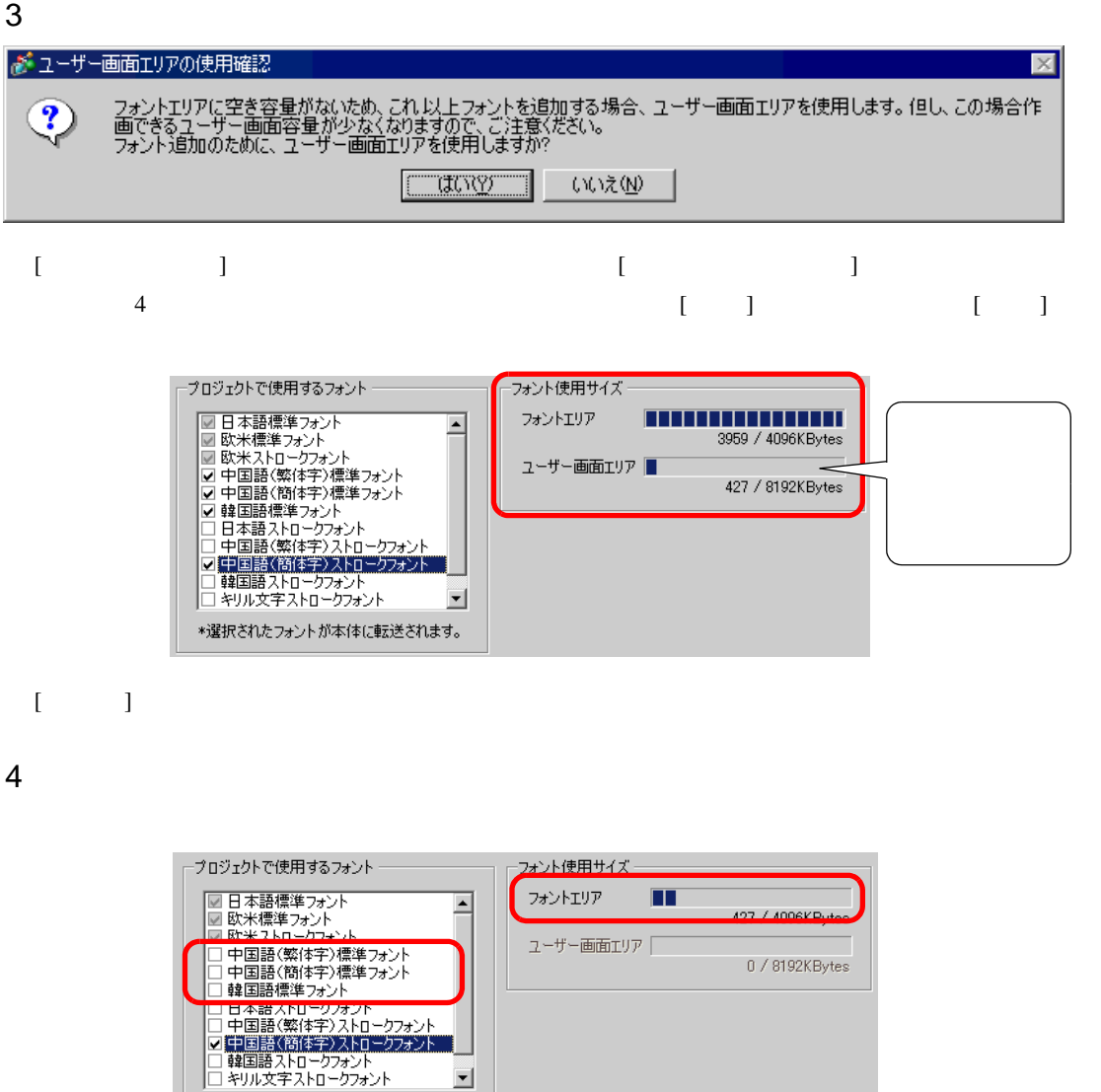

ᅬ

\*選択されたフォントが本体に転送されます。

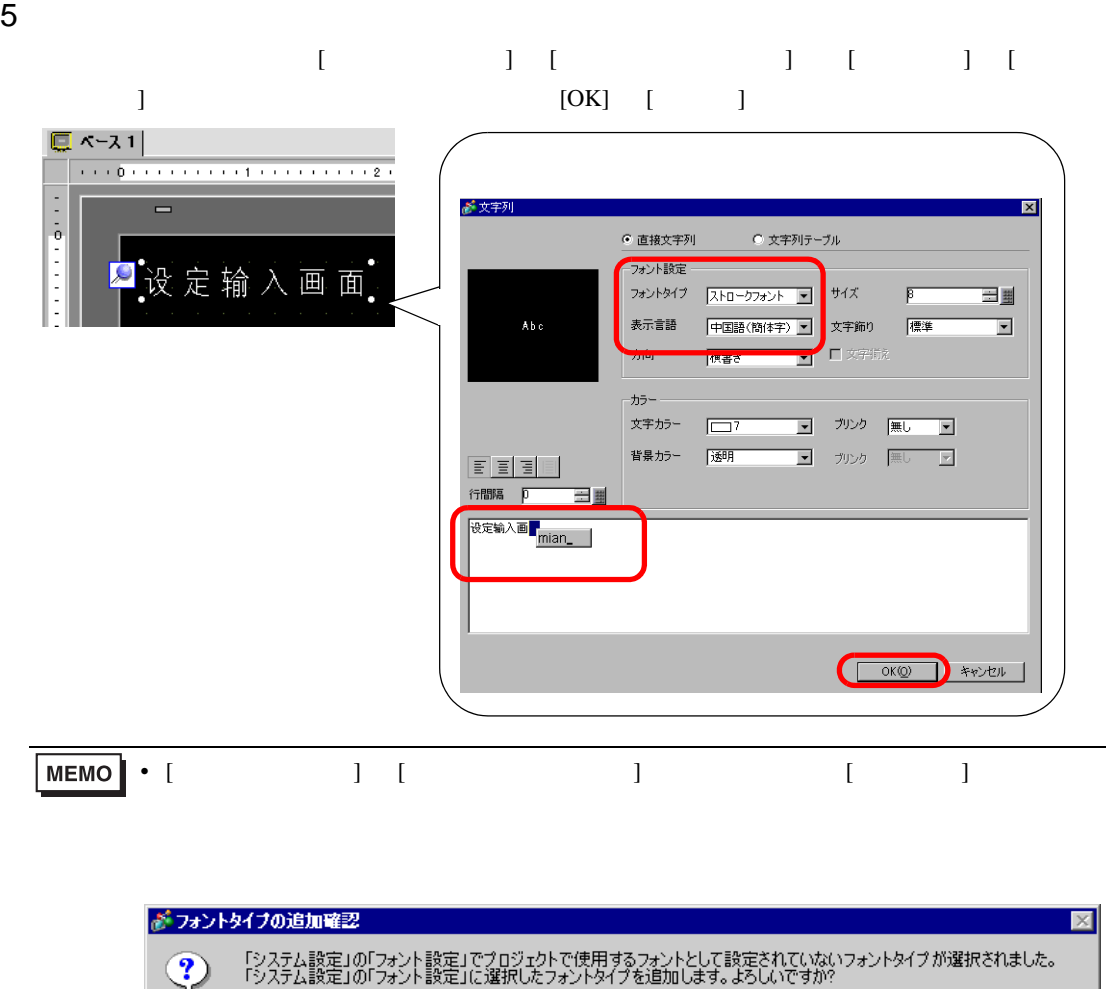

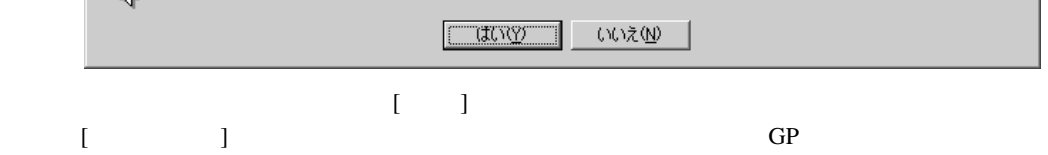

#### <span id="page-14-1"></span><span id="page-14-0"></span> $6.3.1$

Windows

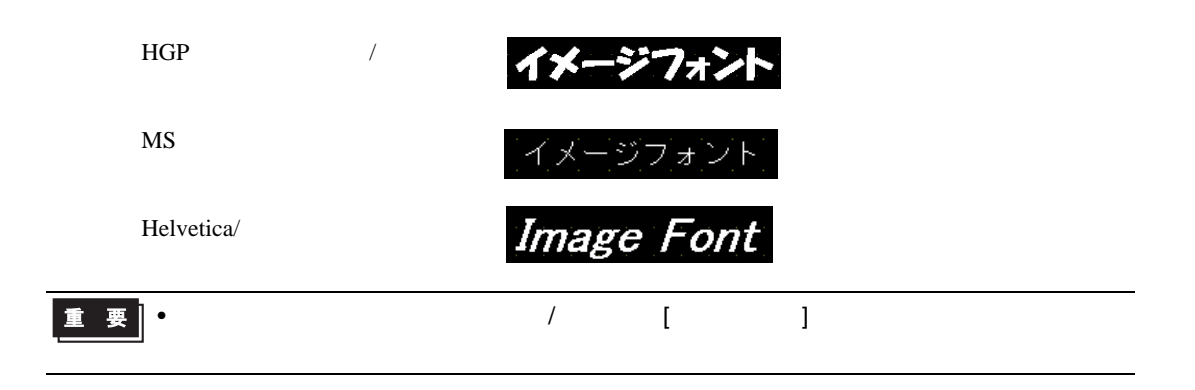

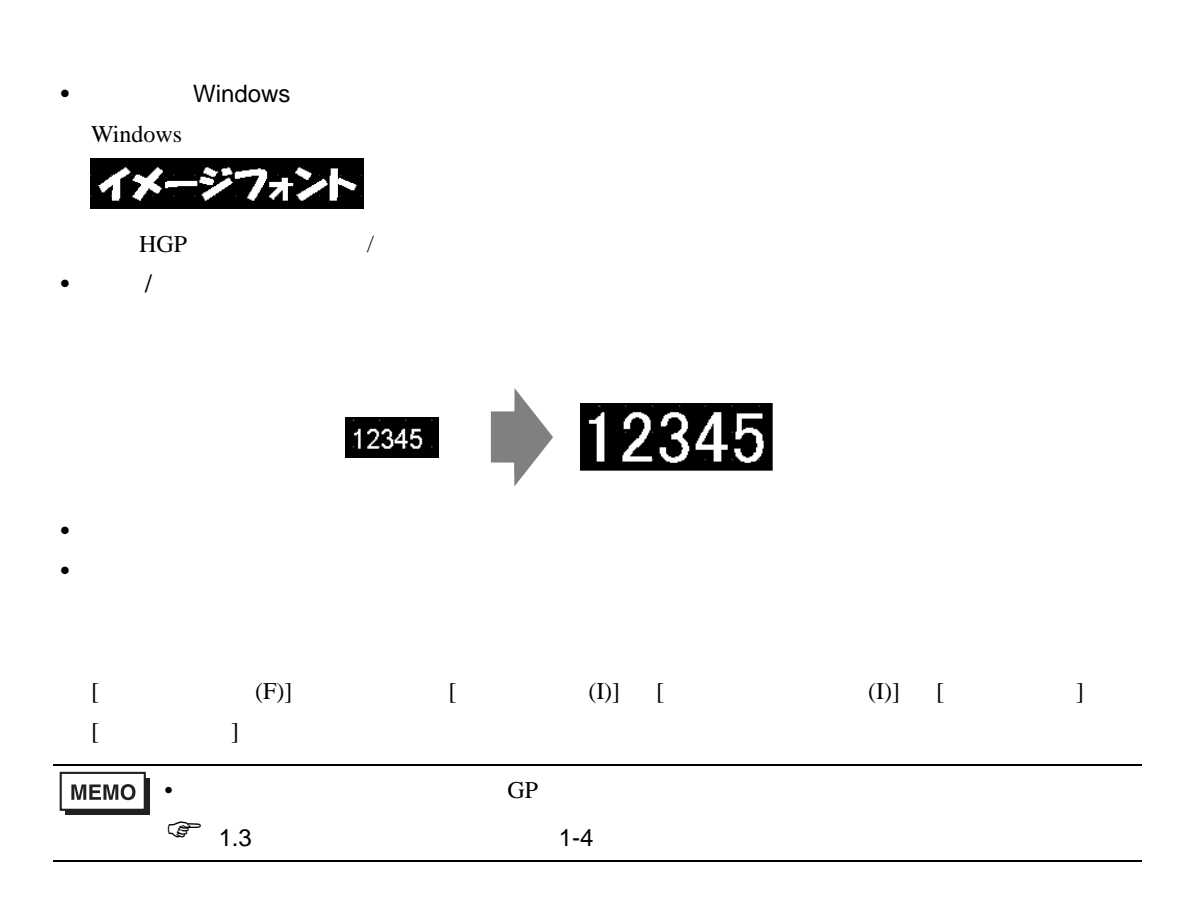

#### <span id="page-15-0"></span> $6.3.2$

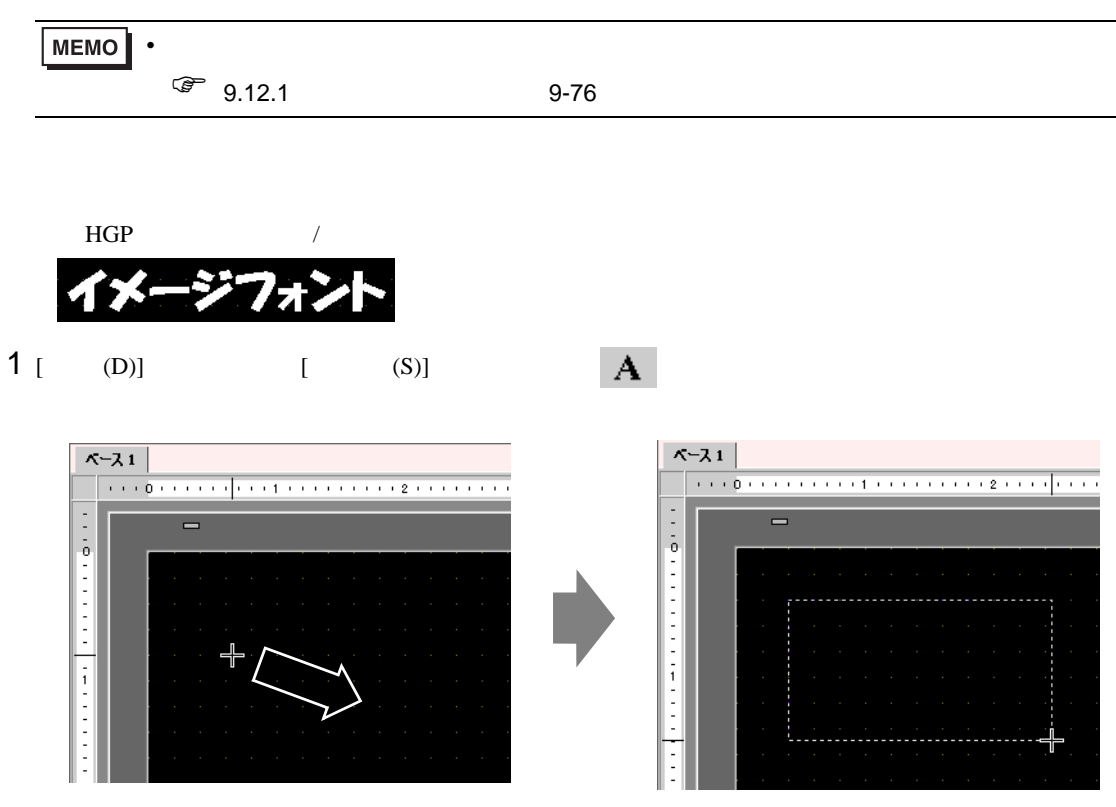

2 a  $1$ 

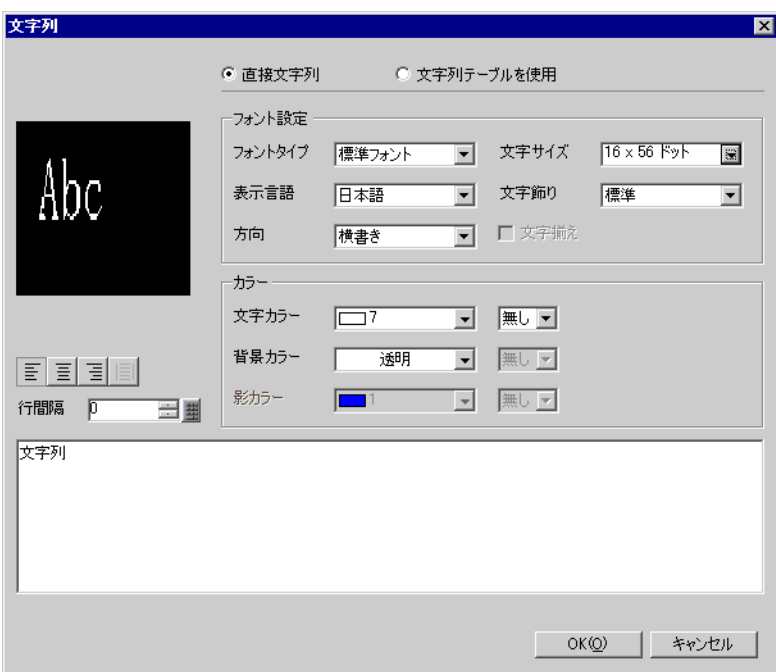

3 [ J [ J ] ]

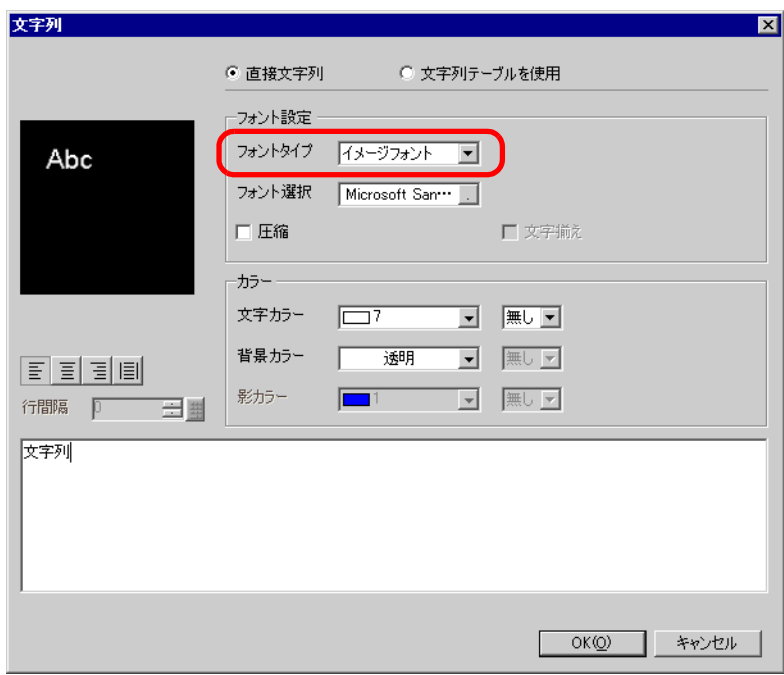

- 4 [ ] フォント選択 | Microsoft San<sup>.</sup>
- 5 [ ] HG [ ] [ ] 14 OK

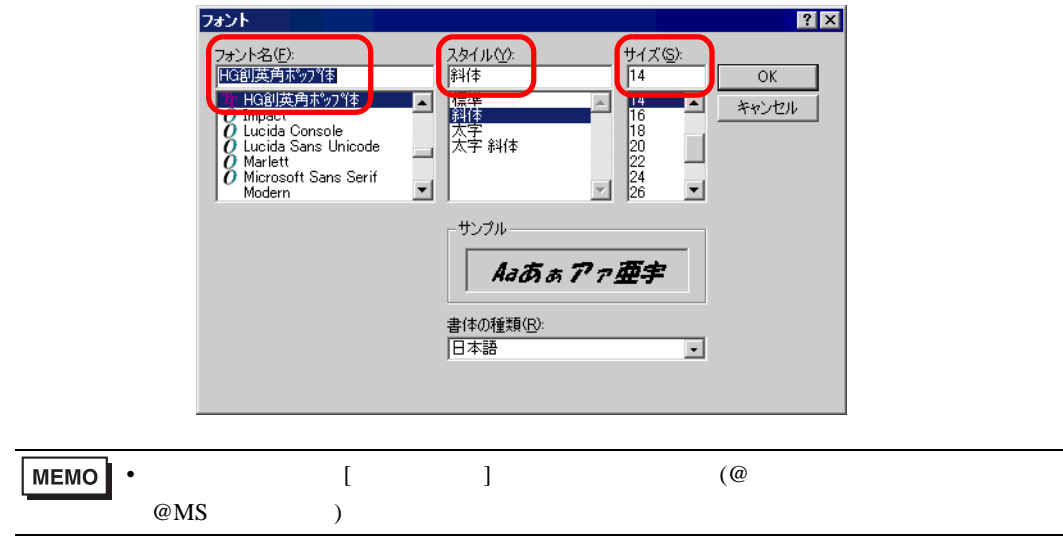

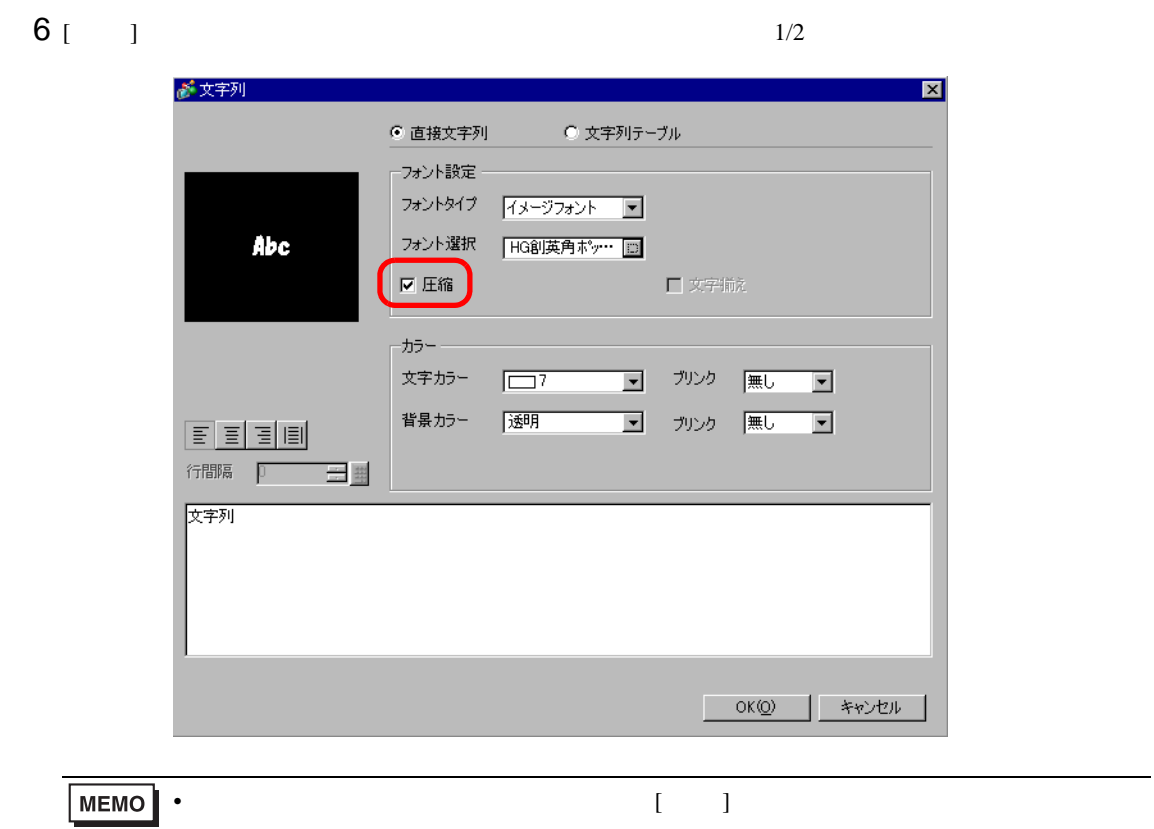

 $7$ 

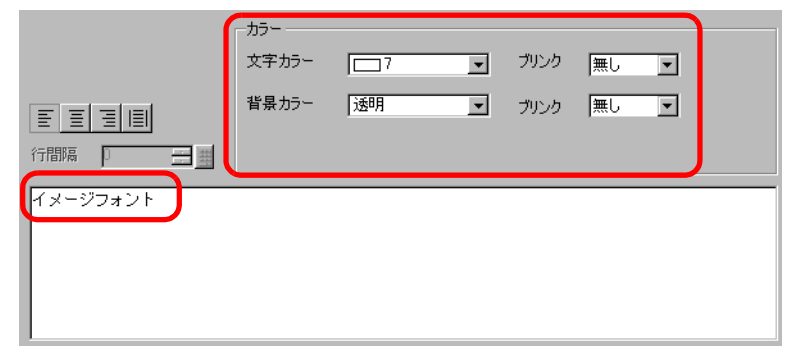

#### 8 [OK]

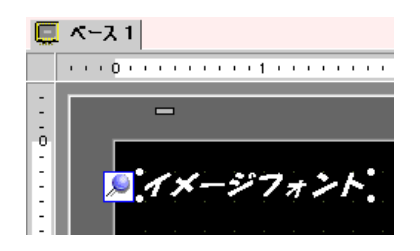

# <span id="page-18-0"></span>6.4 [ ]

[ フォント設定 ] の設定ガイド

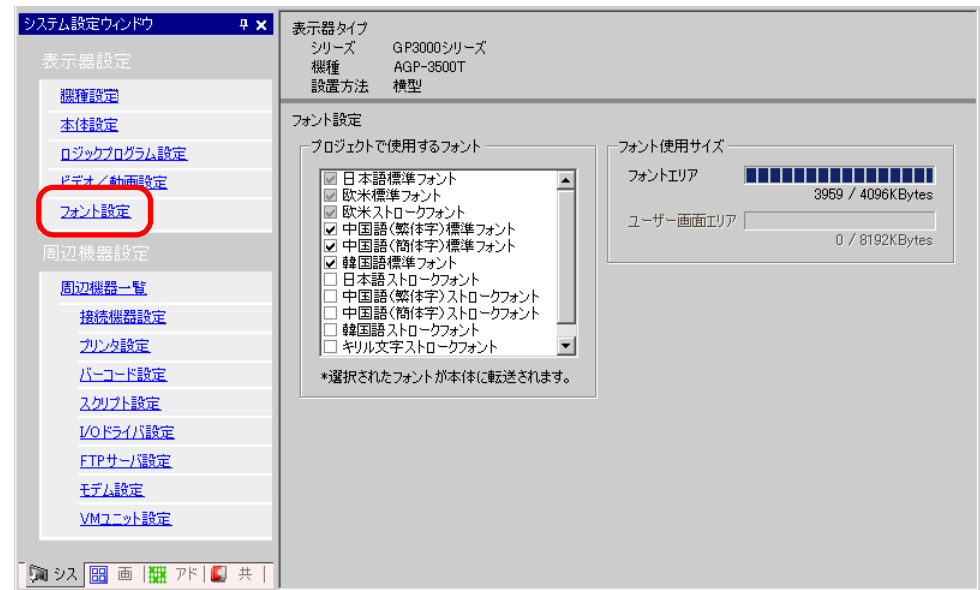

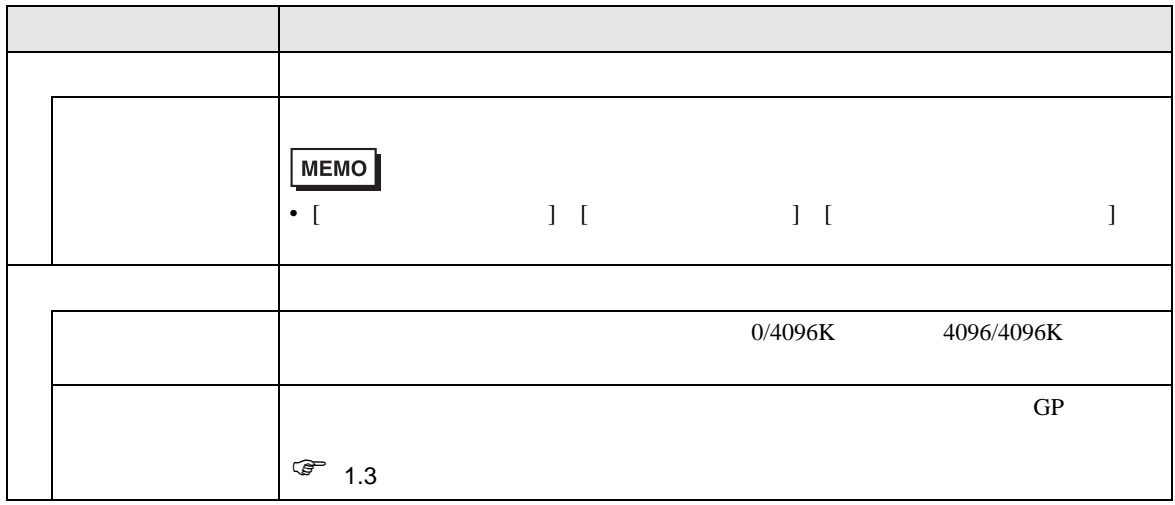

<span id="page-19-0"></span>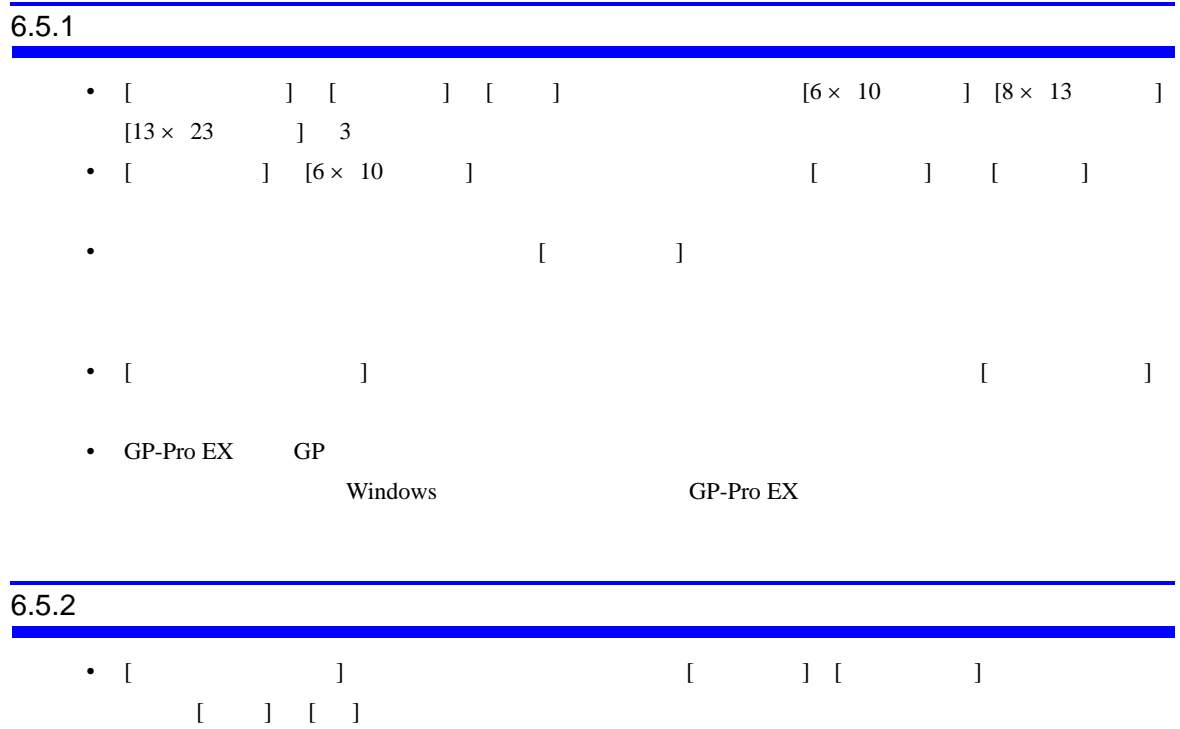